# **Autolab for Dummies**

### Logging In

In your browser, go to https://autolab.andrew.cmu.edu

This will take you to the CMU login page, enter your Andrew ID and password to log in

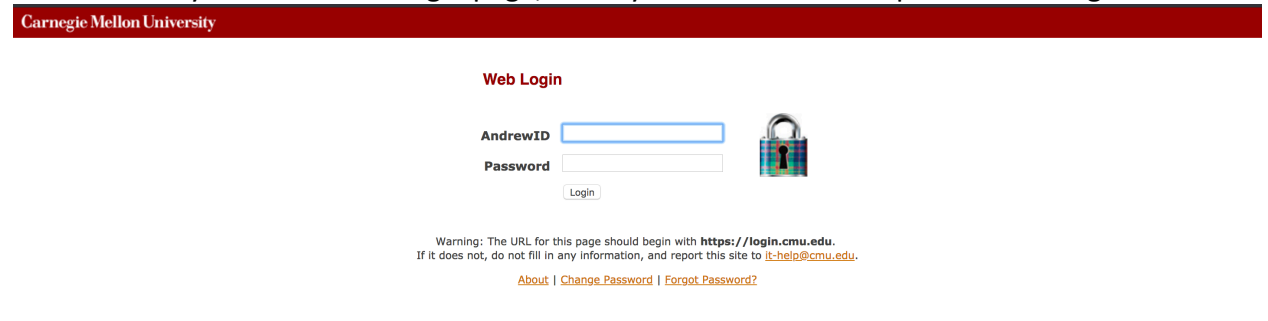

Once logged in, you should see our course, 11-785: Introduction to Deep Learning (s19), listed under Current. If you are registered for the course but do not see it on autolab, reply to the **autolab issues thread on piazza with your Andrew ID.**

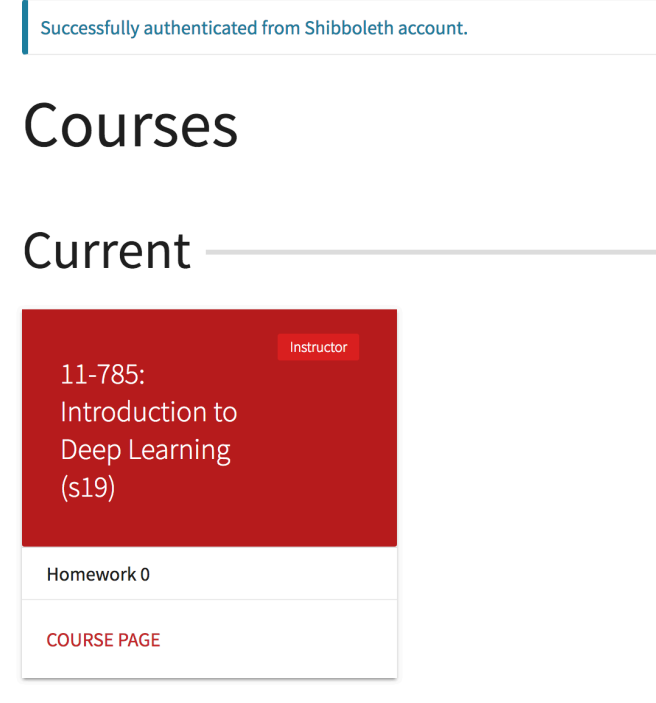

Under the course, you will find a list of released assignments. To start, select Homework 0

### Downloading the Assignment

On the assignment page, you will find a section named **Handouts.** 

## **Handouts**

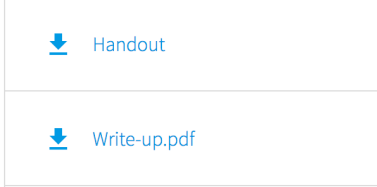

Click on the Handout link to download the starter code package. Click on the Write-up.pdf link to view the assignment write up and instructions. Simply follow the instructions in the write up to complete the assignment.

### Submitting Solutions

Once you are ready to submit your solutions, follow the instructions in the handout to create the handin tar.

Make sure to agree to the academic integrity policies by checking the affirmation box.

Then, on the assignment page on autolab, use the submit link to select your handin tar.

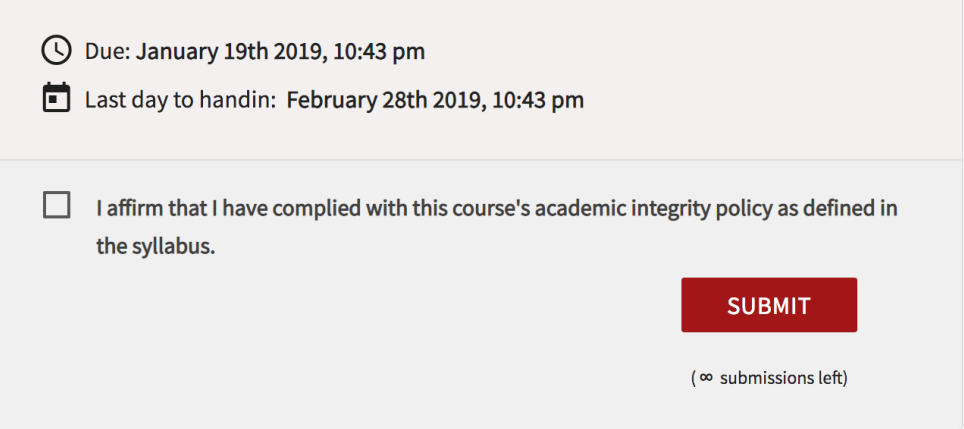

#### Viewing Your Results

After submitting, wait for the autograder to finish running. This can take up to a couple of minutes, so be patient.

Refresh the page to view your results

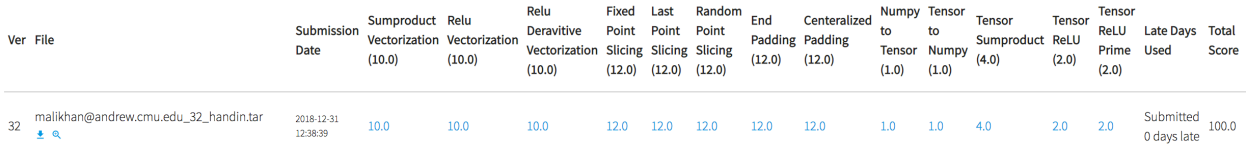

Each row represents one of your submissions, and each column represents the score for an individual problem. In the column headings, you will find the name of the problem along with the maximum attainable score for it.

To view the output of the autograder, click on any of the blue scores for the problems

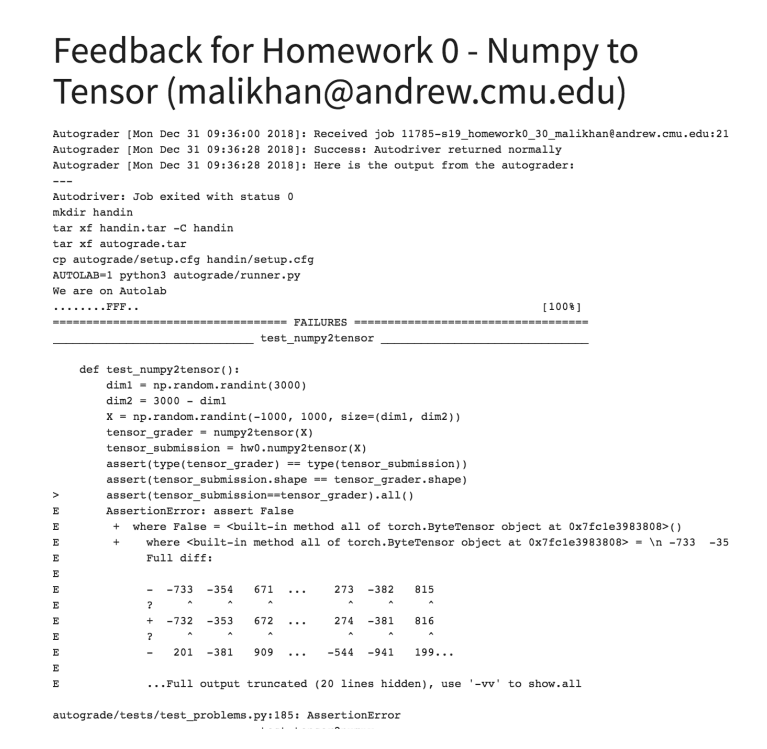

The output from the autograder is often difficult to interpret, and will vary significantly depending on which problems were failed. Generally, it is possible to get some idea of what is failing. 

In the above example, you can see that the test case failed because the solution's *numpy2tensor* output was different from the reference solution.

Note: This will not necessarily always tell you what is wrong, and very rarely will it tell you how to fix it. If you run into a wall, Piazza and TA Office Hours are your friends.

*When posting a question regarding a homework on Piazza, make sure you tag it with the* appropriate homework number. This makes it easier for us to answer your question quickly.